## **Completing a Display Screen Equipment (DSE) Self-Assessment Form – Employee Quick Card**

This guidance will allow an employee to complete a DSE Self-Assessment. There is a hints and tips section on pages 6 to 7 of this document, that will aid you in navigating through the form.

**You should have completed the DSE Awareness Training Course in iLearn prior to completing your self-assessment form in Business World.**

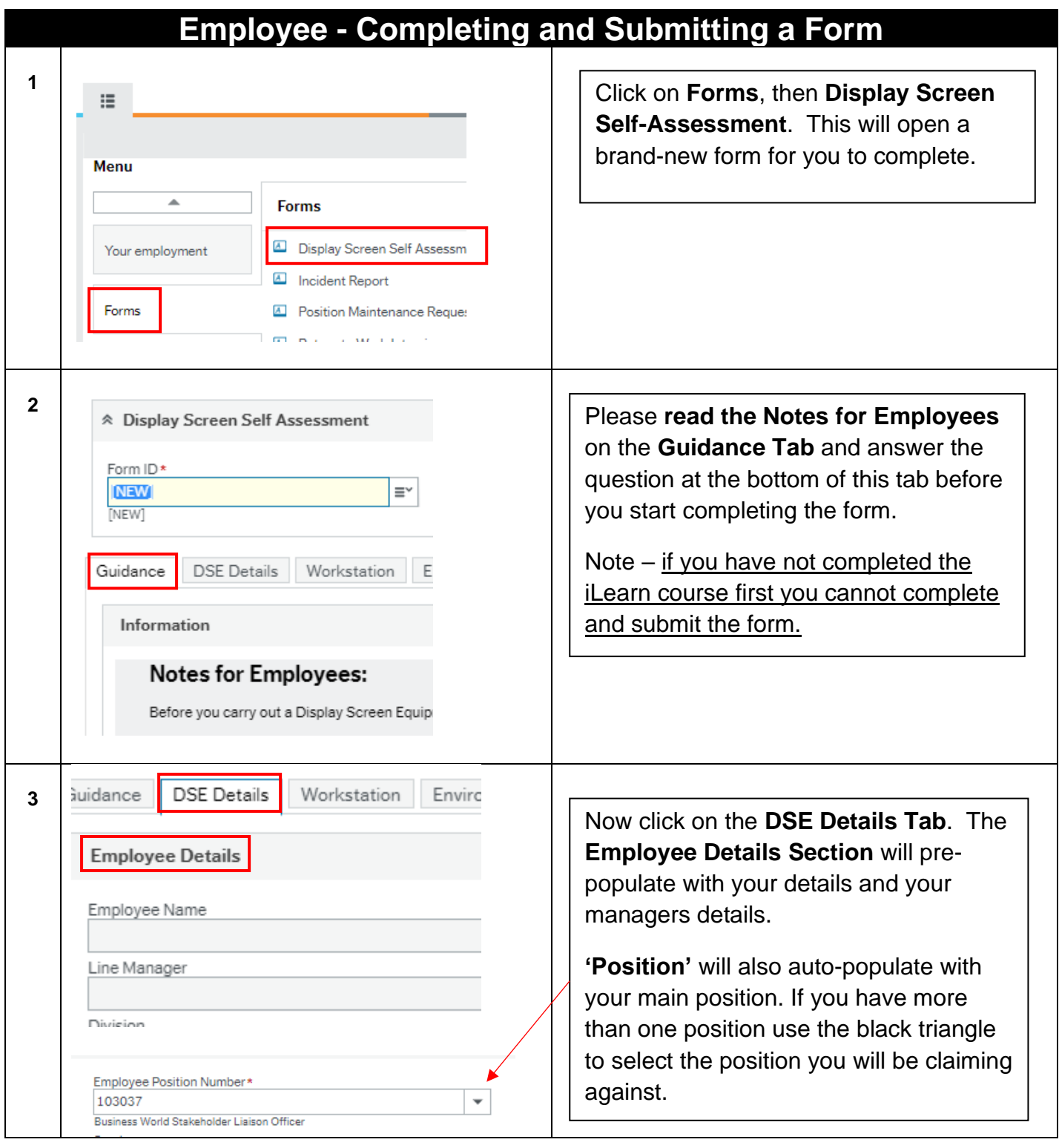

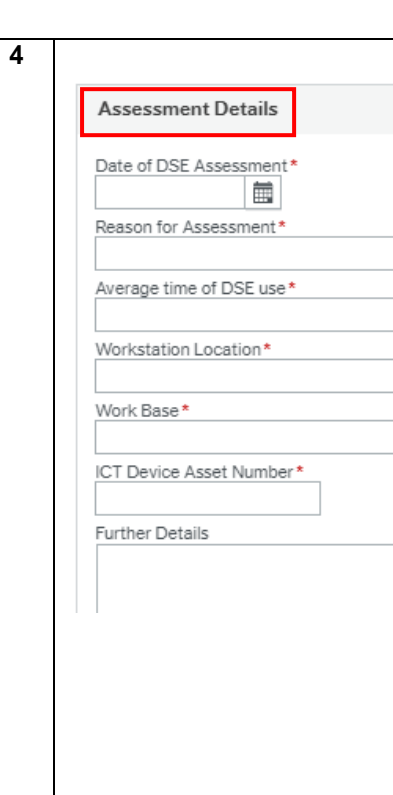

Scroll down to the **Assessment Details Section** and complete fields as follows:

**Date of DSE Assessment** – Date you are completing the form

## **Reason for Assessment** –

 $\overline{\phantom{a}}$ 

 $\overline{\mathbf{v}}$ 

 $\cdots$ 

 $\mathbf{v}$  ...

Location Move; new work location, for example working from home or new office/desk.

12 Month Review; it has been 12 months since your last DSE.

**Occupational Health Request;** you have been asked to complete a new DSE by Occupational Health.

**Average Time of DSE Use** – how long, on average, are you using the equipment.

**Workstation Location** –Type your work location, for example, Abbey House (note for Renfrewshire House it's the name of your service). If you are working from home, you should use the option "Employees Home Address".

**Work Base –** detail if you are working in an office or at home on a temporary or permanent basis. There is also an option if you are doing a combination of both.

**ICT Device Asset Number** – if you do not know your asset badge number, please enter "unknown".

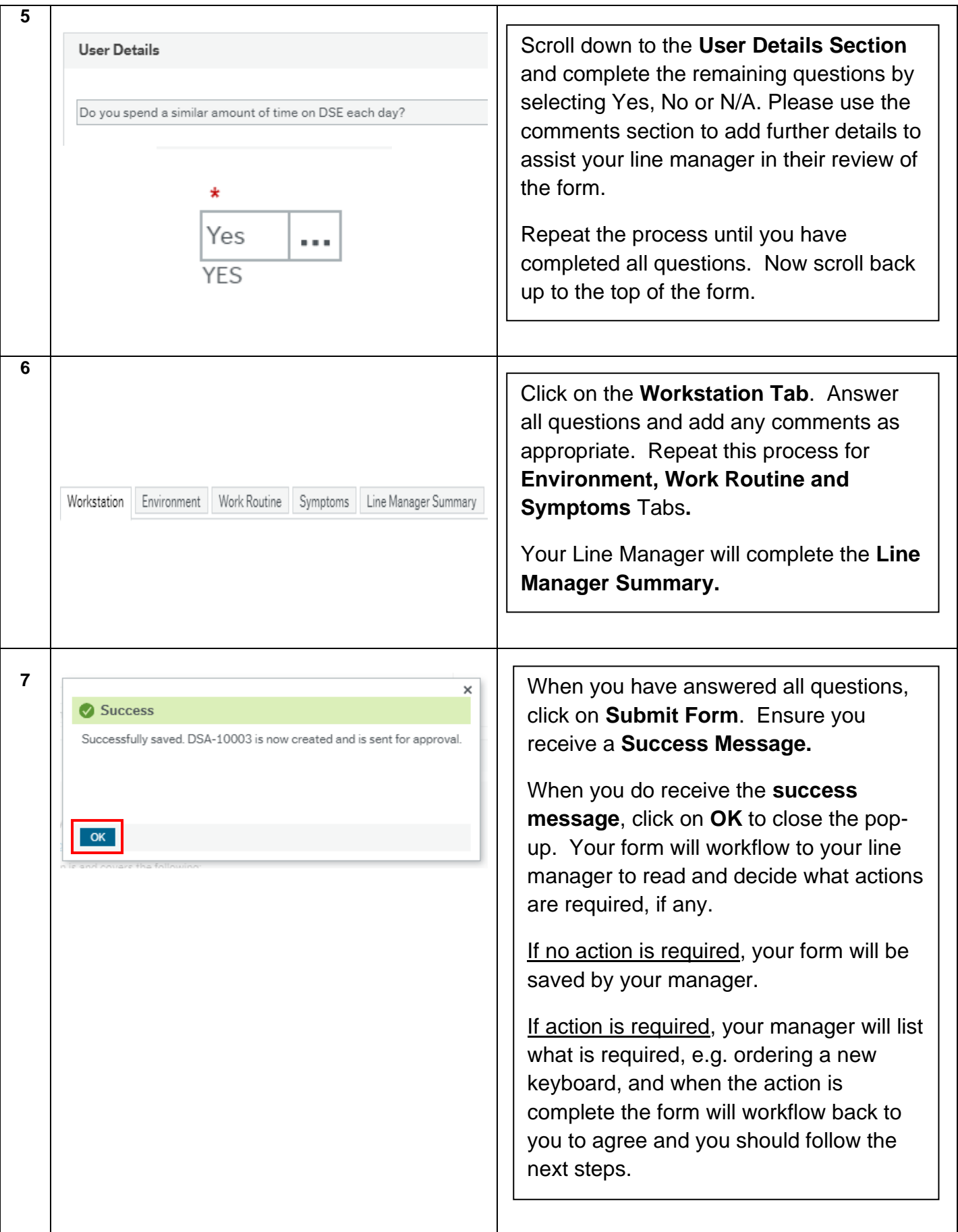

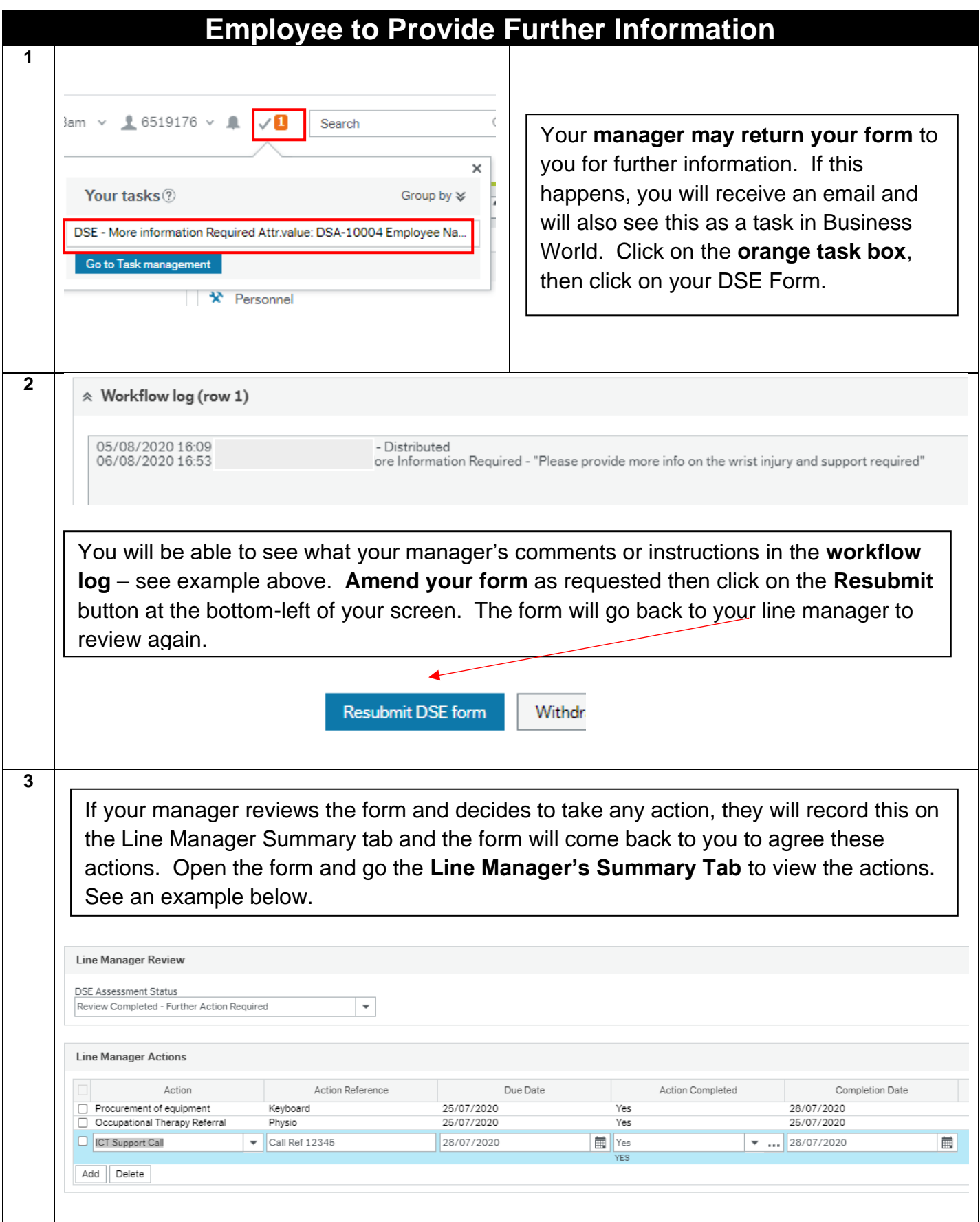

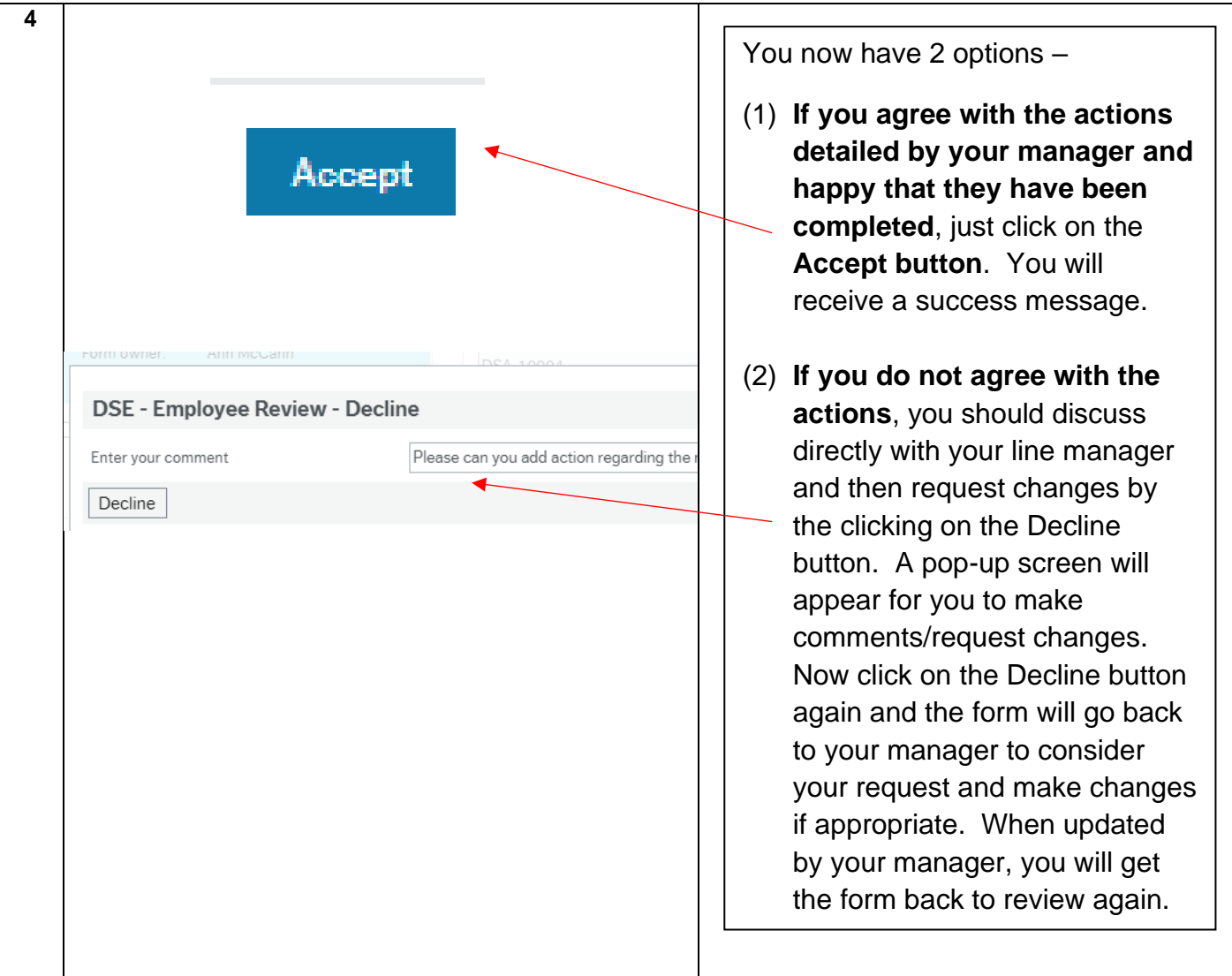

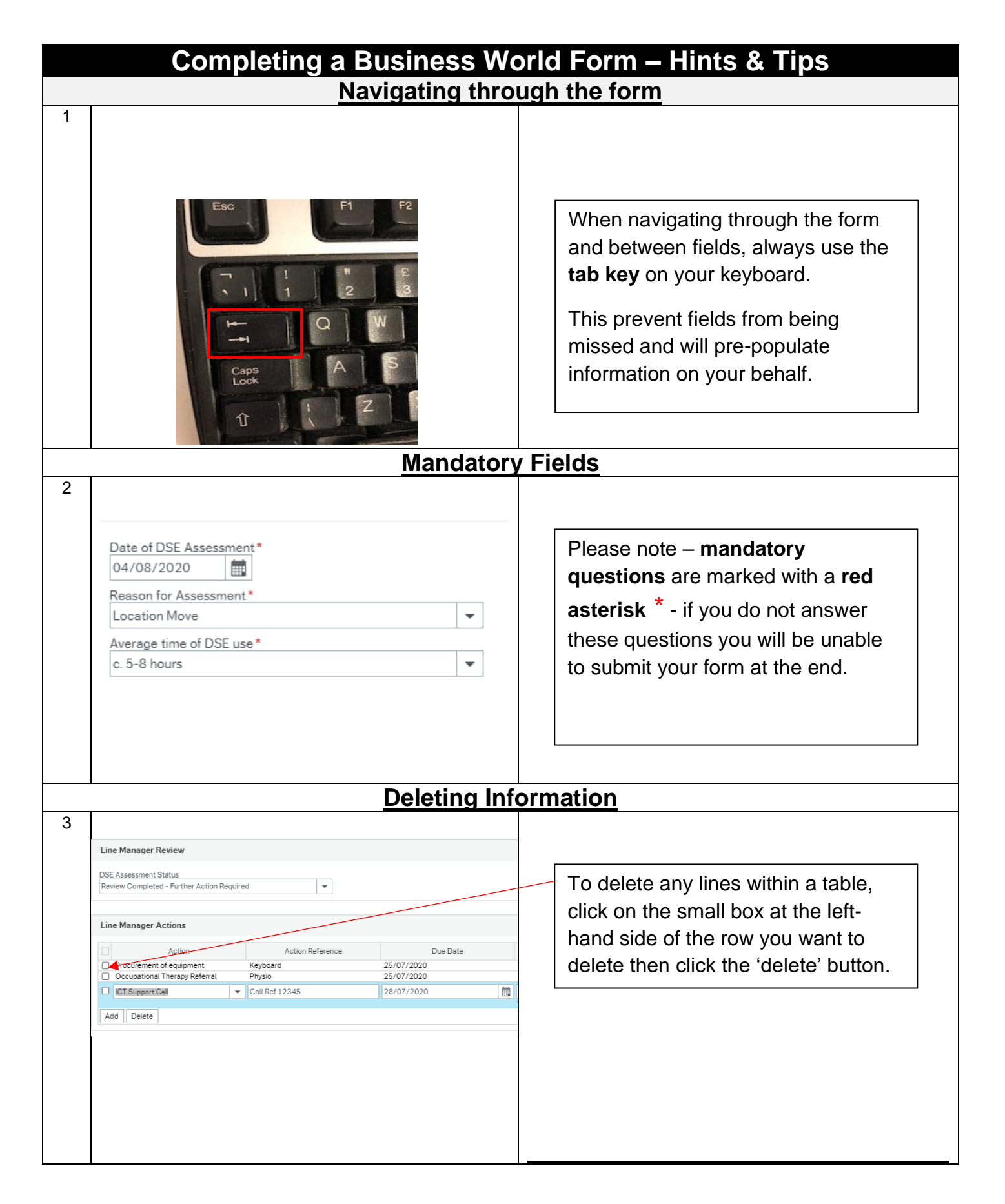

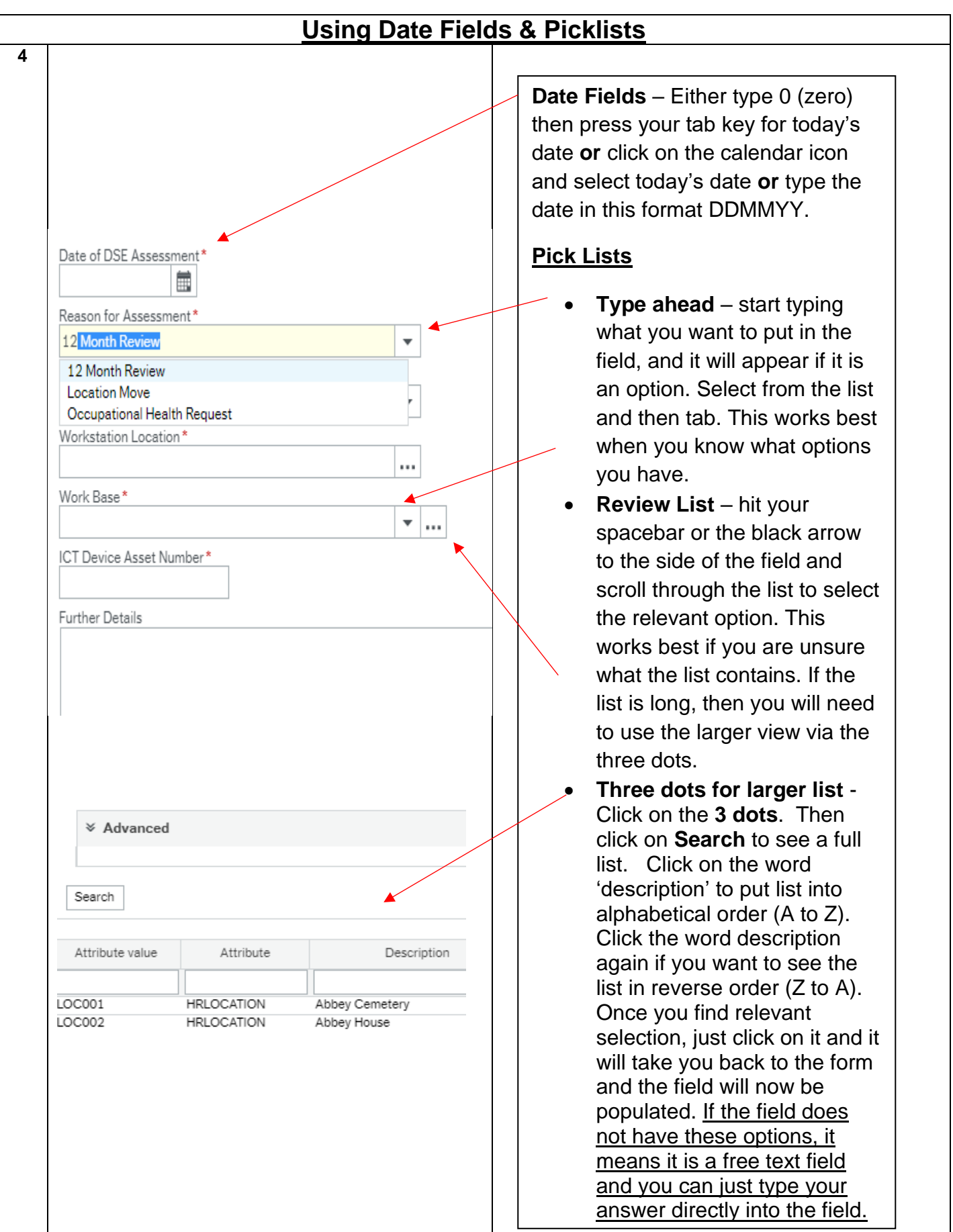